## **Boka såhär**

- **Skapa konto**
	- o **Klicka på "Skapa konto"**

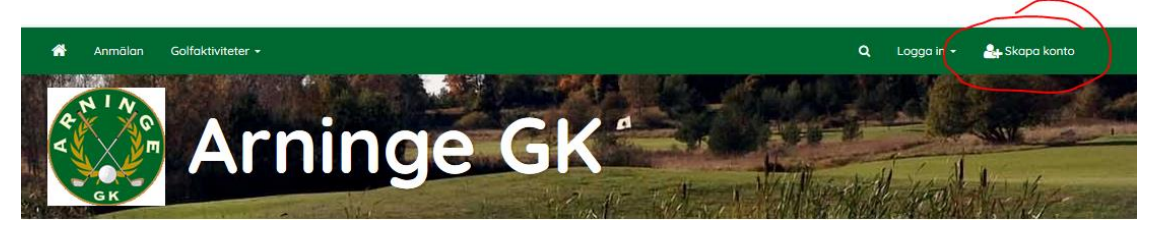

## o **Fyll i dina uppgifter och tryck på "skapa konto"**

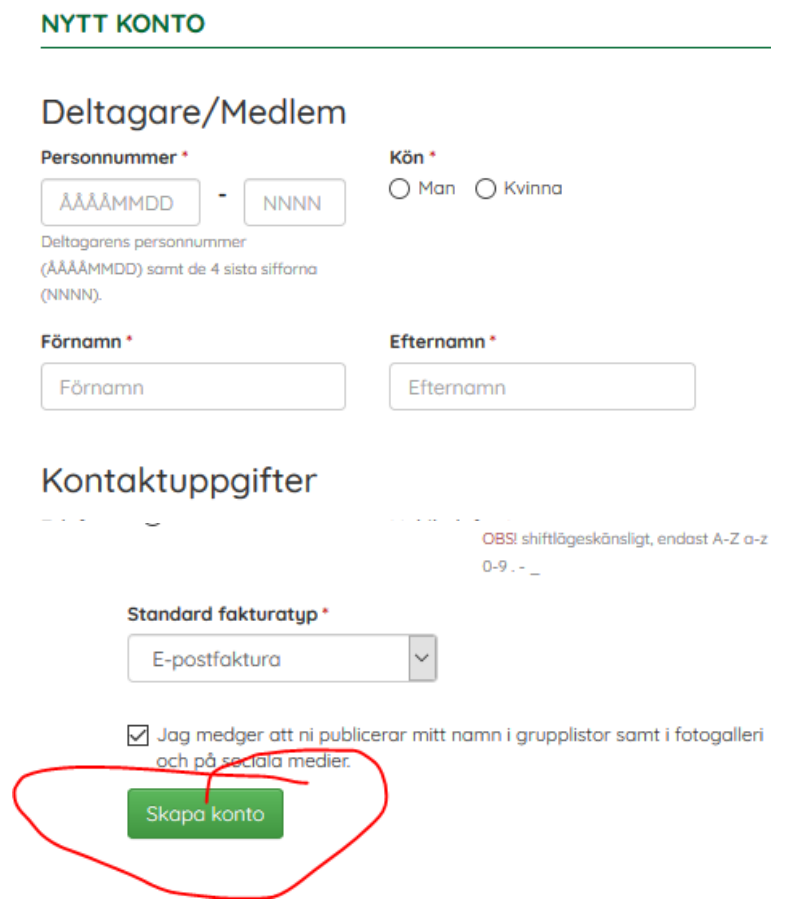

• **Nu är du inloggad direkt – och kan klicka på anmälan där du ser alla aktiviteter vi för närvarande har öppna för dig. Välj en och följ stegen. Efter får du bekräftelse på e-post**

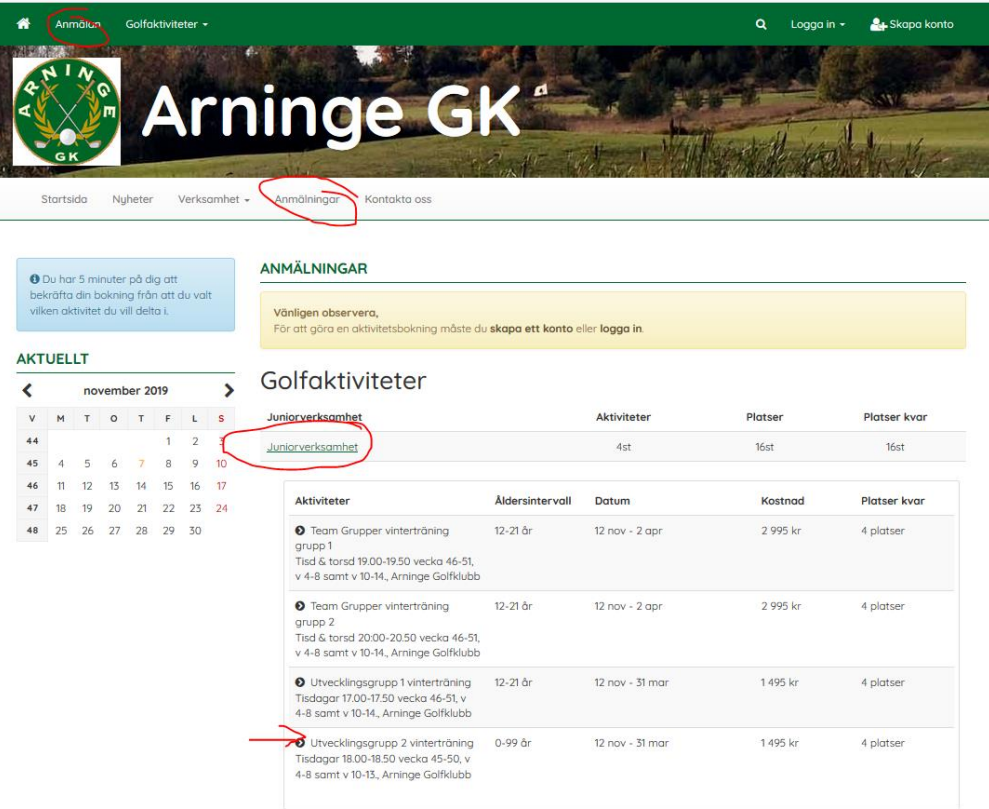

• **Du har även fått en aktiveringslänk på e-post så du kan aktivera och logga in senare för att se dina bokningar eller göra fler!**

• **Kommer inte in igen? Om du vill ha ett nytt lösenord gå till: Logga in> glömt lösenordet? Så kan du beställa nya "försök"**

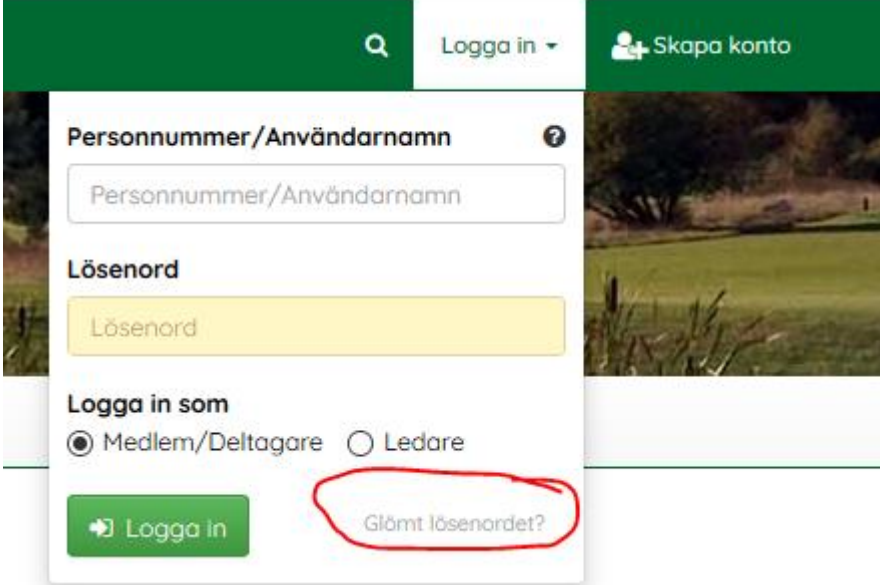